Zorg dat uw id-kaart in de lezer ingebracht is en U uw pin-code bij de hand heeft, dan klikt U door op volgende link; (in principe kan het ook via token, heb ik geen ervaring mee).

https://eservices.minfin.fgov.be/taxonweb/app/pro/public/taxworkbox/home.do

Daar klikt U door op Self service mandatensysteem, halverwege de pagina onder de knop 'naar mijn TaxWorkBox

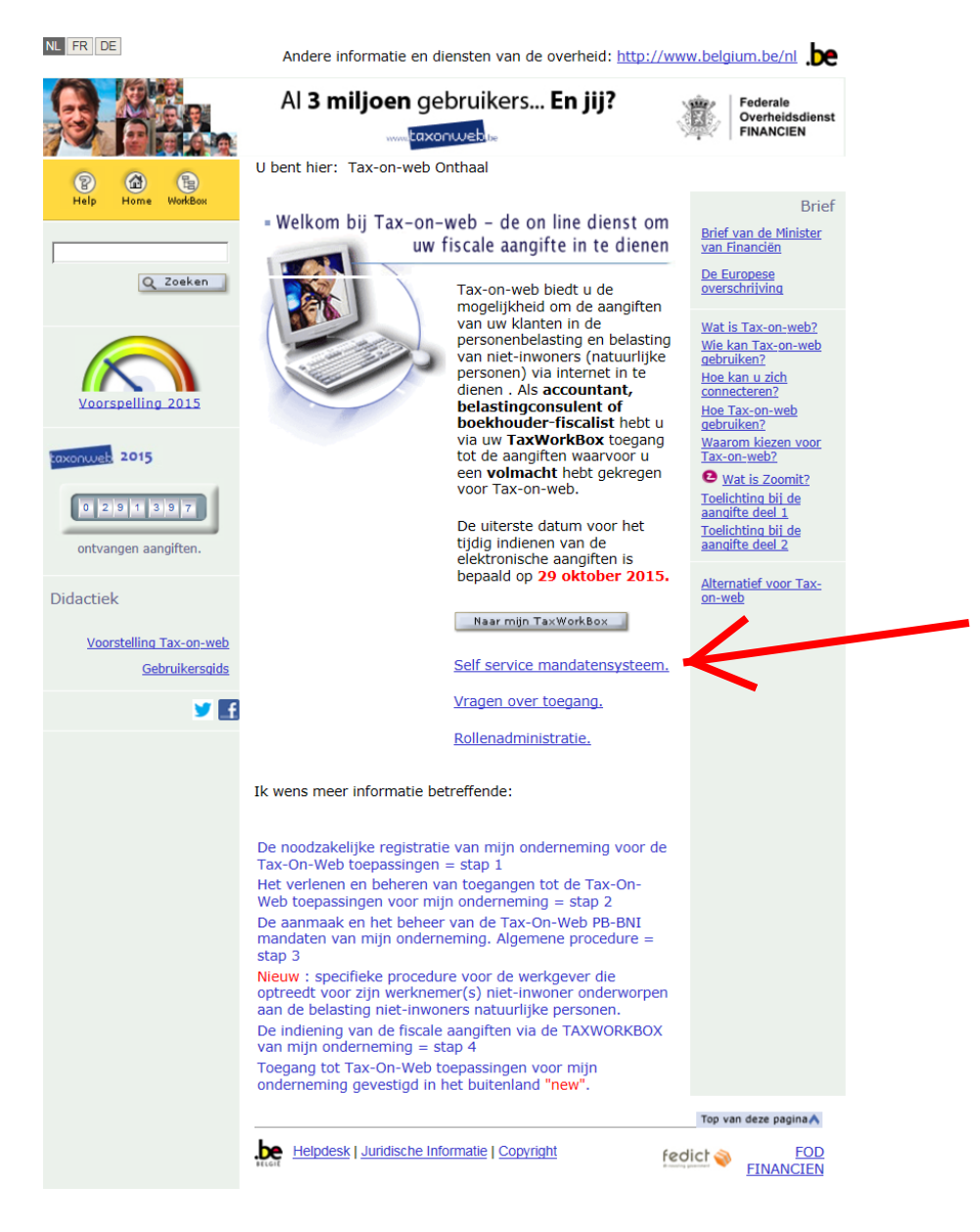

## U komt op de CSAM site terecht, knop 'verdergaan';

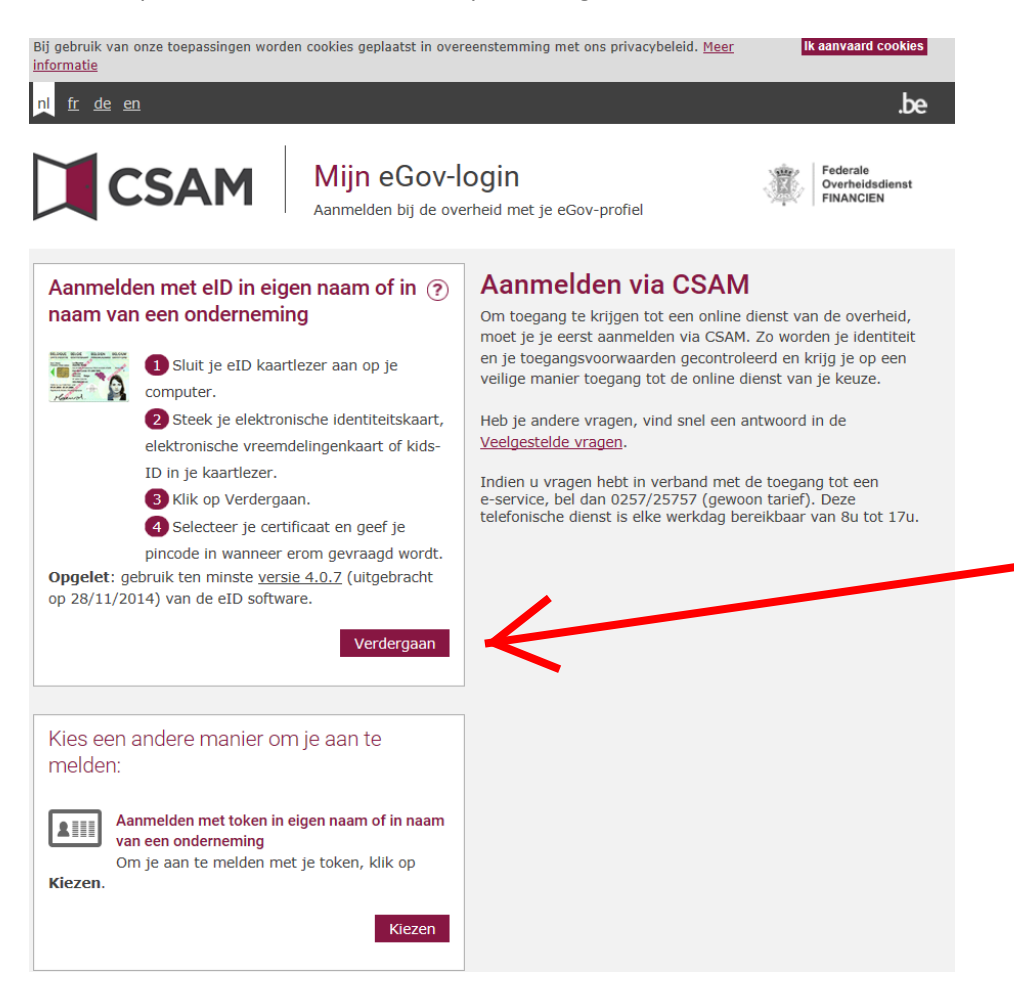

## Aanmelden 'in eigen naam' , verdergaan ;

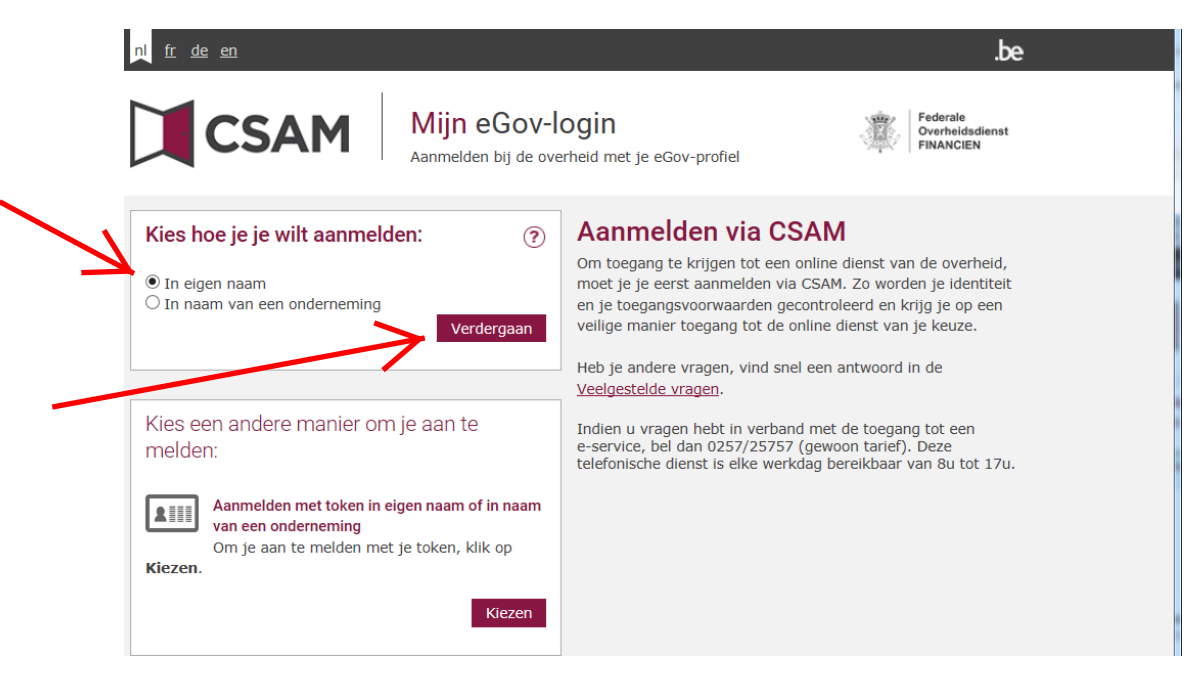

U wordt uw pincode gevraagd,

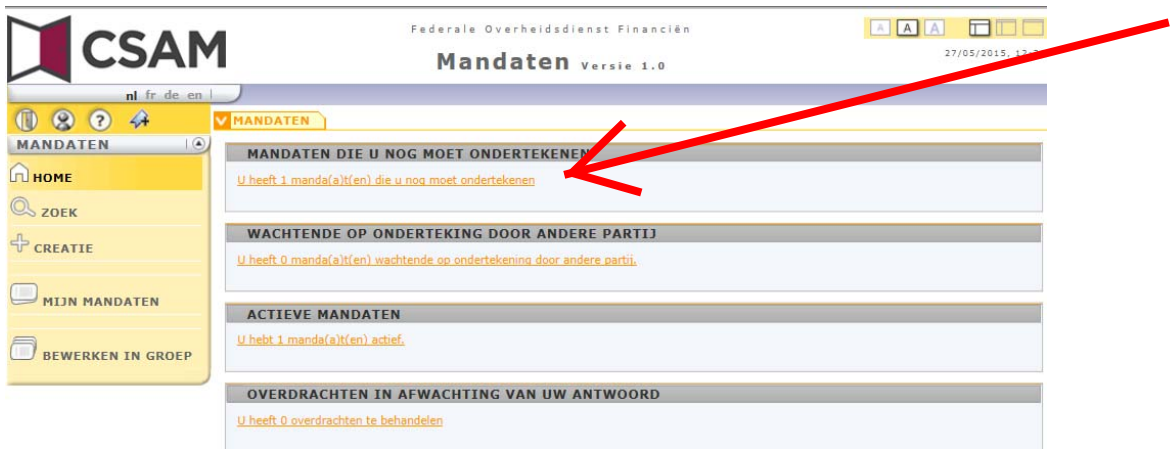

Dit is het scherm waar uw persoonlijke mandaten staan, in principe zal bij mandaten die U nog moet ondertekenen, een link staan; 'U heeft 1 manda(a)t(en) die u nog moet ondertekenen', hierop doorklikken;

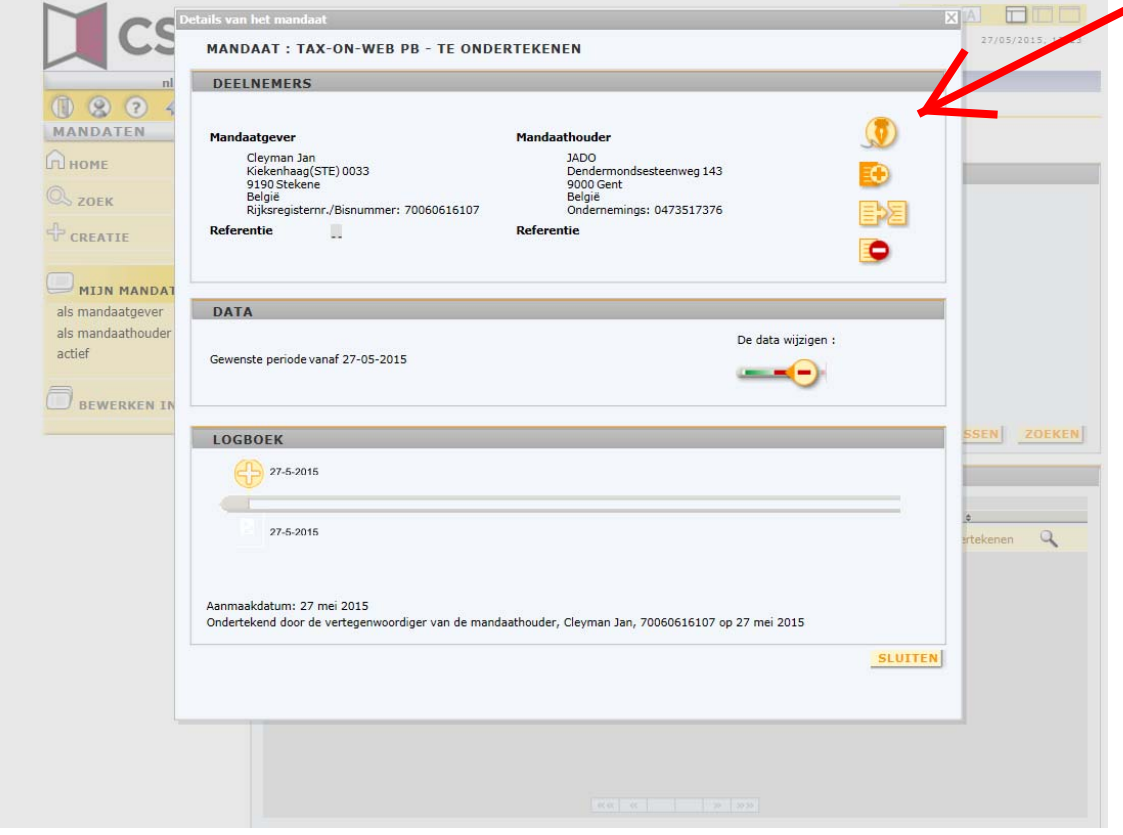

U klikt dan op de gestyleerde pen, 'het mandaat tekenen',

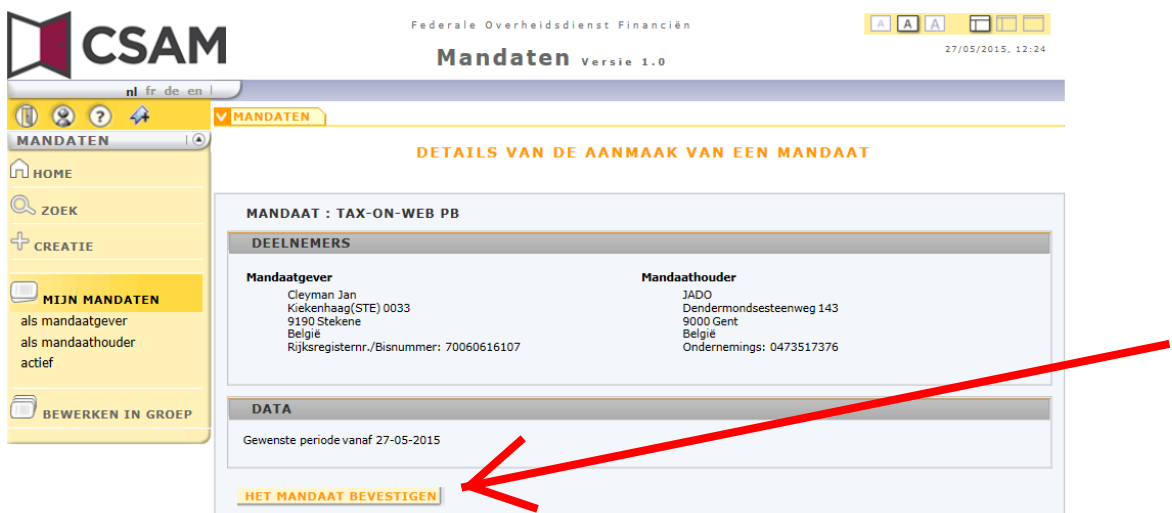

Waarna U 'HET MANDAAT BEVESTIGEN', aanklikt. U scrolt in het hulpscherm helemaal naar onder

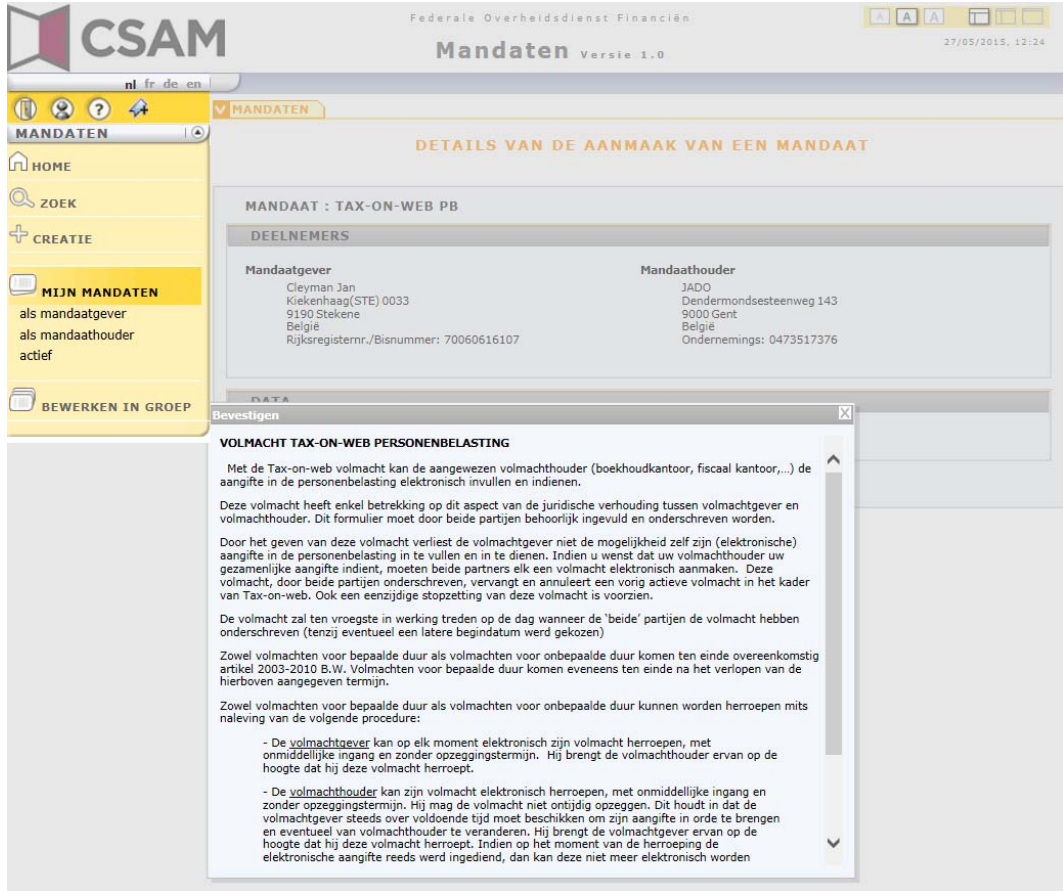

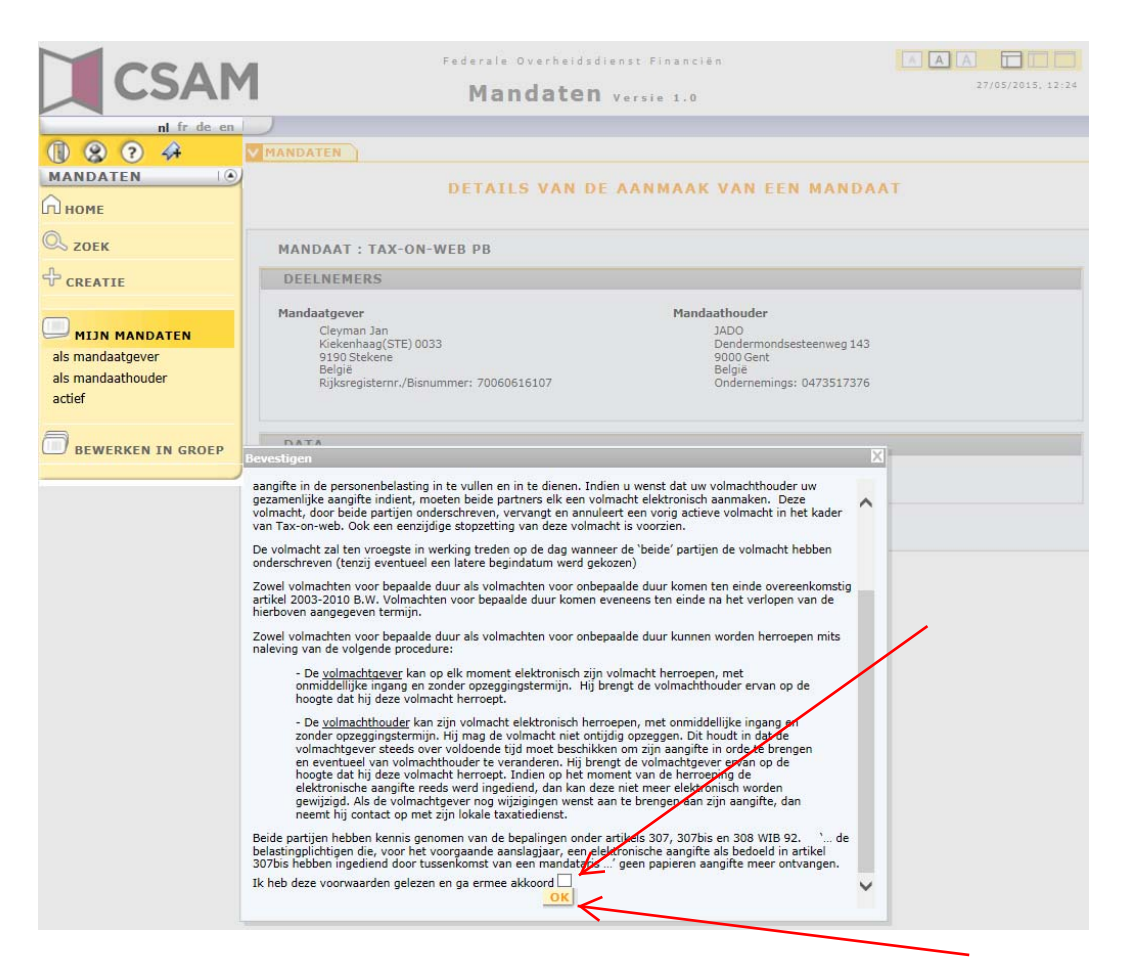

U vinkt het aankruisvakje aan … ga ermee akkoord, en klikt tenslotte op 'OK', waarna U bevestiging krijgt;

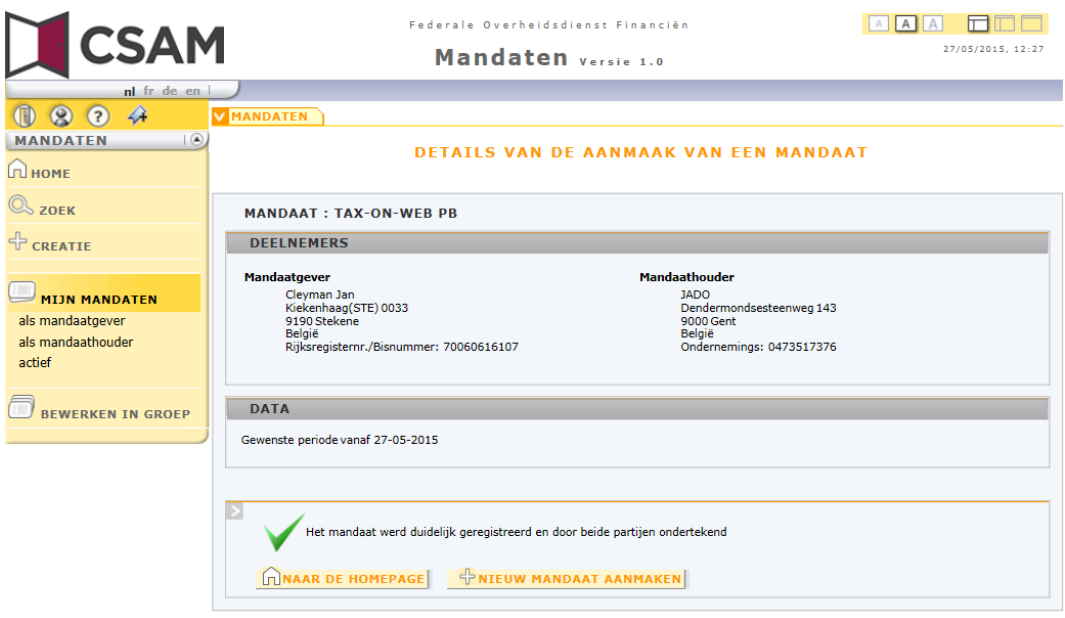